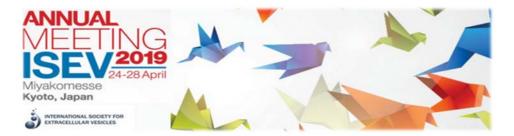

## **ISEV2019 ABSTRACT SUBMISSION GUIDELINES**

#### Introduction

The abstract submission guidelines of the ISEV2019 Congress are intended to provide clear instructions for submitting an abstract. You are kindly requested to carefully read the guidelines below before starting the submission process.

ISEV and the ISEV2019 International Organizing Committee (IOC) maintain the right to reject any abstract that does not meet the requirements stated below.

The deadline for abstract submission is 03 December 2018, 23:59 Eastern Time. Submissions received after this deadline will not be considered.

The Presenting Author must be registered for the meeting by 15 March 2019.

#### General abstract guidelines

- 1. The abstract must contain primary scientific data or detail clinical observations.
- 2. Product-oriented abstracts submitted by industry representatives that do not meet the scientific or clinical requirements will not be accepted for oral presentations. However, they may be accepted for poster presentation.
- 3. Abstracts submitted for ISEV2019 must contain original information, not published elsewhere.
- 4. The presenting author is responsible for ensuring that all authors have read the abstract and agreed to be coauthors. The presenting author is also responsible for submitting all of the information required for co-authors: Name, Affiliation, City, Country, etc.
- 5. All research and studies in submitted abstracts that involve human subjects or experimental animals must comply with the Declaration of Helsinki.
- 6. In clinical studies, please state whether informed consent was obtained and whether the study was approved by a recognized medical ethics committee.
- 7. If off-label use of drugs was involved in the study, please state this clearly.
- 8. If the research included in your abstract was supported by industry, indicate this when uploading your abstract.
- 9. Indicate the funding agency of your work if applicable.
- 10. The abstract title and text may not contain trade names. ISEV reserves the right to replace trade names in accepted abstracts.
- 11. Do not partition results from the same study into multiple abstracts. ISEV reserves the right to reject abstracts when inappropriate partitioning of data is suspected.

- 12. Similarly, do not submit a copy or close copy of an abstract under more than one topic. Abstracts that appear to be submitted multiple times under different topics will be rejected.
- 13. Abstracts should be submitted in clear English to allow the reviewers to focus on the scientific content of the abstract. Non-English speaking authors are encouraged to have their abstract checked for grammar and spelling.
- 14. ISEV assumes that all presenting authors have proficiency in English, and thus are able to present and respond to questions. Authors are otherwise encouraged to choose poster presentation as their preference.

## Abstract review, selection and publication

An international panel of experts representing all subspecialties and based in a large number of countries will review all abstracts received on or before 03 December 2019. Each abstract will be reviewed by three experts. The submitter and presenting author will receive confirmation of acceptance for oral presentation, poster presentation, or a notice of rejection, on or around 15 January 2019, by e-mail. No revisions can be made after the abstract deadline. There will be room for a very limited number of late breaking abstracts with a later deadline. Please consult the ISEV meeting website for details. The highest ranked abstracts will be selected for oral presentation. Authors of abstracts selected for oral presentation will be informed about the session and date of presentation, and presentation guidelines will be provided. Poster presenters will be informed about the date of the poster session and will receive guidelines for preparation and presentation. High-quality abstracts accepted for poster presentation and submitted by junior investigators (<10 years after PhD) will also be considered for an oral "poster-pitch" session to accompany poster presentation. All accepted abstracts will be published in The Journal of Extracellular Vesicles and will be made available on the congress website at the time of the meeting.

# Withdrawal policy

If authors wish to withdraw the abstracts from presentation or publication, they are requested to send an e-mail to the ISEV Secretariat (contact@isev.org) before 01 March 2019. After 05 March 2019, abstracts will be prepared for publication in The Journal of Extracellular Vesicles. Withdrawn abstracts cannot be presented or published.

## **2019 Abstract Topics**

EV biogenesis (from prokaryotes to eukaryotes) and component loading

Cellular and organ targeting of EVs

Cellular uptake of EVs and membrane fusion

EV-mediated inter-organism communication

Advances in EV separation and concentration

Advances in EV quantitation and characterization

Advances in EV cargo profiling (omics)

Engineering and loading EVs

Advancing EV studies in biological samples (studies of pre-analytics, processing, spike-ins, storage, etc.)

EV nucleic acid biomarkers

EV protein biomarkers

EVs and their cargo as biomarkers (except protein and nucleic acids)

Detection of EV-based biomarkers

EVs in cancer pathogenesis

EVs in cancer immunology and immunotherapy

EVs in cancer metastasis and tumor angiogenesis

EVs and stem cells (including cancer stem cells)

EVs and the immune system

EVs in tissue injury & repair

EVs in blood functions and blood disorders

EVs in cardiovascular disease

EVs in acute and chronic inflammatory disorders

EVs in reproduction & pregnancy

EVs in the central and peripheral nervous systems

EVs in metabolism and metabolic disease (liver disease, obesity, diabetes, metabolic syndrome)

EVs in infectious diseases and vaccines

EVs, non-mammalian organisms

EV-based therapeutics

#### **Instructions: Online Submission**

The online submission system will take you step-by-step through the submission of your abstract. To access the abstract form, click "Join Now." You will create your account and provide the required information indicated by a red asterisk (\*). Once your account is created, click on "Click here to begin a new abstract."

Abstract title: The title (including spaces) should not exceed 200 characters. Please only capitalize the first letter of the first word (does not apply to abbreviations). Do not type a full stop (.) at the end of the title and please do not use trade names. Choose if you are submitting as an Oral or Poster abstract. Indicate if you, as the submitter, are an author on the abstract.

You will then proceed to completing the three (3) tasks for abstract submission.

- 1. Abstract Information
- 2. Author Information
  - -ISEV2019 Young Investigator Scholarship Award (For the ISEV2019 Annual Meeting, scholarship applications will be collected during the abstract submission period).

Scholarships are intended to support young researchers (students and postdocs) in pursuing their studies in the area of extracellular vesicles through attendance at ISEV2019.

To qualify:

- You must hold a membership with ISEV that is active for the 2019 calendar year.
- You must be a Junior Researcher who does not have a terminal degree (PhD, MD, DVM, etc.) or has obtained the terminal degree "within the four years prior to ISEV2019 (May, 2019)". A Senior Researcher is ">4 years from" the terminal degree."
- You must be the presenting author of an abstract submitted for oral presentation.
- You must not have received ISEV scholarships/awards in previous years.
- You confirm that if selected, you will participate at the closing ceremony to receive the scholarship and the certificate.

When creating your account, you will be able to indicate if you are to be listed as an Author or not (if submitting on someone else's behalf).

#### **Abstract Information**

Choose two (2) different topics for your abstract.

Advise if the Primary/Last Author is a Senior or Junior Researcher.

Abstract text may not exceed 2000 characters. Do not use HTML codes and 'end of lines' as the text will automatically wrap. Please adopt the following structured format: Introduction; Methods; Results; Summary/Conclusion and, if applicable, Funding. Graphs, tables and pictures are not allowed.

Click "Save Submission."

Once you Save your submission and all items have a "green checkmark" indicating completion, you can click on "Click here for a preview of your submission." This will give you the ability to review and edit your abstract. After submitting your abstract successfully, you will receive confirmation of the submission by e-mail from contact@isev.org. Please note, you will be able to access and edit your submission as often as necessary prior to the submission deadline (3 December 2018, 23:59 Eastern Time). After this deadline, you will no longer be able to make any edits.

### **Author Information Page**

On this page, you will see your account, please open it and designate if you are the First Author, Last Author, Co Author or Presenting Author and click "Continue."

Continue to add authors as follows:

- Enter their First Name, Last Name and Email Address and click on their role/roles (First Author, Last Author, Co Author, Presenting Author). Press "Add Author."
- NOTE: A Presenting Author should have 2 roles.
- Click on their name to add their:
  - Affiliation
  - o City
  - Country
  - Email Address
- Once all information is complete for each author, a green check mark will appear beside their name.

Please ensure your Authors are in the correct order. Use the up and down arrows beside the author name to rank them in order that they should appear on the abstract. Remember, the Last Author should be the Primary/Senior Researcher. The First Author will be the first name to appear in the abstract book. If there is only one author on the abstract, select the Presenting Author Field.

Once your authors are added and ordered, click "Save Authors."

### Language setting of your keyboard

The keyboard configuration of computers in non-Western countries may cause problems with the printing of the abstracts when special non-Western characters are used. To avoid these problems the language setting of your computer should be changed. To do this select "Start" then Settings", then "Control Panel" and then choosing "Keyboard." Once in this menu, set the language of your computer to English (United States) or US (International). Next, open MS Word (or the word processing software you are using) and set the font type to Arial. In the preparation of your abstract, if you require certain special characters that are not available, (e.g. '±', '®', 'µ'), use the insert symbol feature (special characters). To do this, select Arial as the font, then select the required character, and copy and paste the symbol into the text of the abstract. If a special character is still not available, describe the character, e.g. 'alpha'.